# **TÍTULO DEL CAPÍTULO (MAYÚSCULAS)**

### **Nombre Apellido1<sup>1</sup> , Nombre Apellido2<sup>2</sup> ,…,Nombre Apellido n<sup>n</sup>**

*<sup>1</sup> Afiliación 1, Departamento, Universidad, Ciudad*

*<sup>3</sup> Afiliación 2, Departamento, Universidad, Ciudad*

*<sup>n</sup> Afiliación 2, Departamento, Universidad, Ciudad*

E-mail de correspondencia: ABCDE@us.es

### **Resumen**

Puede ser el mismo resumen presentado a las jornadas. Límite 250 palabras. No modificar el estilo de esta plantilla. El vídeo proporciona una manera eficaz para ayudarle a demostrar el punto. Cuando haga clic en Vídeo en línea, puede pegar el código para insertar del vídeo que desea agregar. También puede escribir una palabra clave para buscar en línea el vídeo que mejor se adapte a su documento.

# **1. Introducción**

Los temas y estilos también ayudan a mantener su documento coordinado. Cuando haga clic en Diseño y seleccione un tema nuevo, cambiarán las imágenes, gráficos y gráficos SmartArt para que coincidan con el nuevo tema. Al aplicar los estilos, los títulos cambian para coincidir con el nuevo tema.

# **2. Materiales y métodos**

La lectura es más fácil, también, en la nueva vista de lectura. Puede contraer partes del documento y centrarse en el texto que desee. Si necesita detener la lectura antes de llegar al final, Word le recordará dónde dejó la lectura, incluso en otros dispositivos.

fila o columna y, a continuación, haga clic en el signo más.

### **3. Resultados y discusión**

La lectura es más fácil, también, en la nueva vista de lectura. Puede contraer partes del documento y centrarse en el texto que desee. Si necesita detener la lectura antes de llegar al final, Word le recordará dónde dejó la lectura, incluso en otros dispositivos.

#### **3.1 Subtítulo**

Los temas y estilos también ayudan a mantener su documento coordinado. Cuando haga clic en Diseño y seleccione un tema nuevo, cambiarán las imágenes, gráficos y gráficos SmartArt para que coincidan con el nuevo tema. Al aplicar los estilos, los títulos cambian para coincidir con el nuevo tema.

Textos a presentar en viñetas:

- El vídeo proporciona una manera eficaz para ayudarle a demostrar el punto.
- El vídeo proporciona una manera eficaz para ayudarle a demostrar el punto.

#### *Subtítulos secundarios*

El vídeo proporciona una manera eficaz para ayudarle a demostrar el punto. Cuando haga clic en Vídeo en línea, puede pegar el código para insertar del vídeo que desea agregar. También puede escribir una palabra clave para buscar en línea el vídeo que mejor se adapte a su documento. Para otorgar a su documento un aspecto profesional, Word proporciona encabezados, pies de página, páginas de portada y diseños de cuadro de texto que se complementan entre sí. Por ejemplo, puede agregar una portada coincidente, el encabezado y la barra lateral. Haga clic en Insertar y elija los elementos que desee de las distintas galerías.

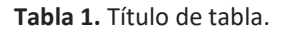

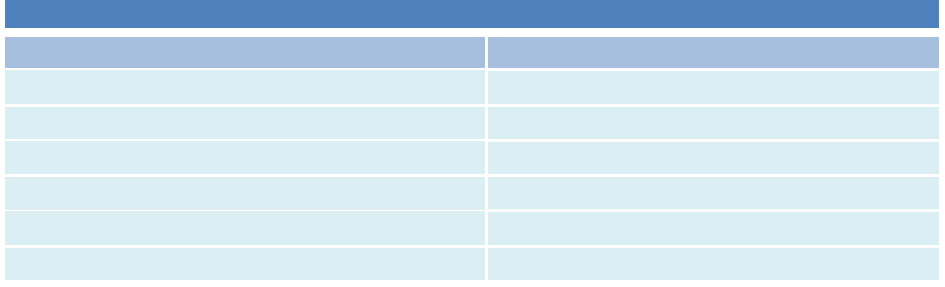

#### **Fuente**: elaboración propia.

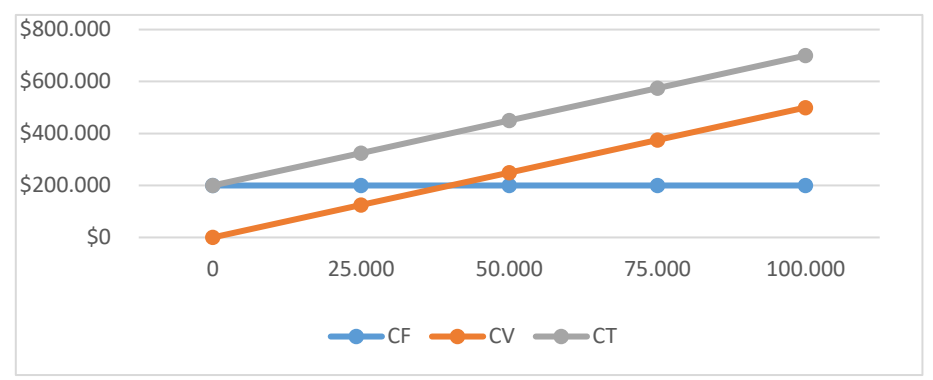

**Figura 1.** Título de la imagen. **Fuente**: (por ej., elaboración propia).

**Fórmula 1.** Título de la fórmula.  $(1 + x)^n = 1 + \frac{nx}{1!}$  $\frac{nx}{1!} + \frac{n(n-1)x^2}{2!}$  $\frac{1}{2!} + \cdots$ **Fuente:** elaboración propia.

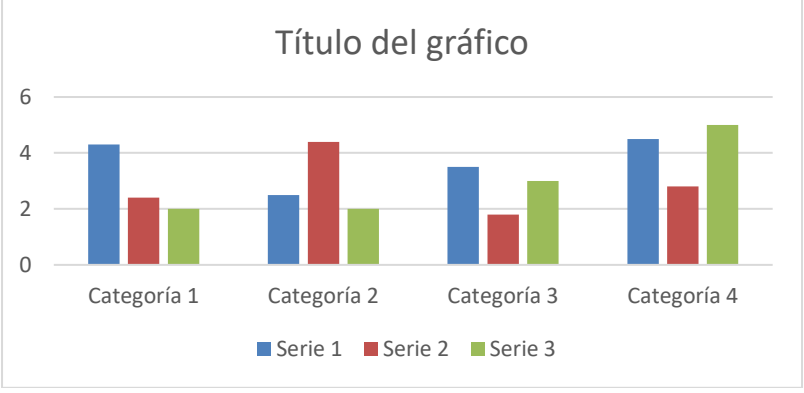

**Gráfico 1.** Título gráfico. **Fuente:** elaboración propia.

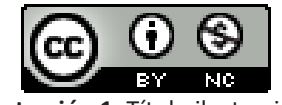

**Ilustración 1.** Título ilustración. **Fuente:** elaboración propia.

fila o columna y, a continuación, haga clic en el signo más.

### **4. Conclusiones**

La lectura es más fácil, también, en la nueva vista de lectura. Puede contraer partes del documento y centrarse en el texto que desee. Si necesita detener la lectura antes de llegar al final, Word le recordará dónde dejó la lectura, incluso en otros dispositivos.

# **Agradecimientos**

La lectura es más fácil, también, en la nueva vista de lectura. Puede contraer partes del documento y centrarse en el texto que desee. Si necesita detener

# **REFERENCIAS BIBLIOGRÁFICAS**

*[Aplicar la 6ª edición de la normativa APA]*

*[En caso de un libro]*

Apellido del autor, iniciales del autor. (Año). *Título del libro.* Lugar de publicación (ciudad, estado, provincia, país): Nombre de la editorial.

Por ejemplo:

**Kotler, P., y Keller, K.** (2006). *Dirección de marketing.* México: Pearson Educación.

#### **MAXIMO 4 PAGINAS**

*[En caso de un artículo]*

Apellido del autor, iniciales del autor. (Año). Título del artículo. *Nombre de la revista. Número del volumen*, (número de la revista). Páginas en que aparece el artículo.

Por ejemplo:

**Samel, A. N., & Liang, X. Z.** (2003). Understanding relationships between the 1998 Yangtze River flood and northeast Eurasian blocking. *Climate Research,* 23(2), 149-158. doi: <https://doi.org/10.3354/cr023149>